# **Documentation – Diagnosis, Problems & Alerts Documentation – Diagnosis, Problems & Alerts**

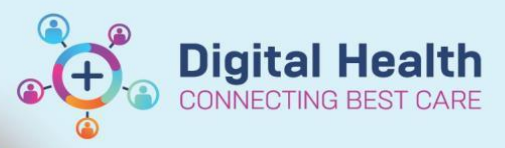

**Digital Health Quick Reference Guide** 

## **This Quick Reference Guide will explain how to:**

Document diagnosis, problems and alerts.

1. Navigate to Dx Problems/Alert. The screen is split into "Diagnosis" and "Problems".

In Cerner language –

"**Diagnosis**" means the problem/s being addressed during the current admission, aka a list of current issues.

"**Problems**" include care alerts and past medical history, including conditions that are still active and those that have been resolved.

- 2. To add a diagnosis, click "Add"
- 3. Type the diagnosis into the yellow field and click the binoculars to see a list of options with SNOMED codes attached
- 4. Select the appropriate diagnosis and click "OK"
- 5. Click the drop down list next to "Type" and choose if this diagnosis is Principal, Additional or a Complication.
- 6. Choose whether this is a Final, Working or Differential diagnosis under "Confirmation".
- 7. Click "Add Problem & Diagnosis" if you want to add this issue to the patient's chronic history as well.

#### **Examples:**

- **A patient is admitted with a UTI = diagnosis.**
- **A patient has chronic hypertension which is under control and the inpatient team do not have to address it during the admission = problem.**
- **A patient has poorly controlled T2DM which the inpatient team need to address = problem & diagnosis.**

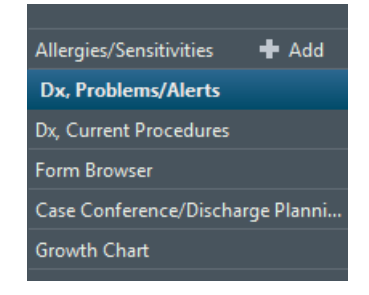

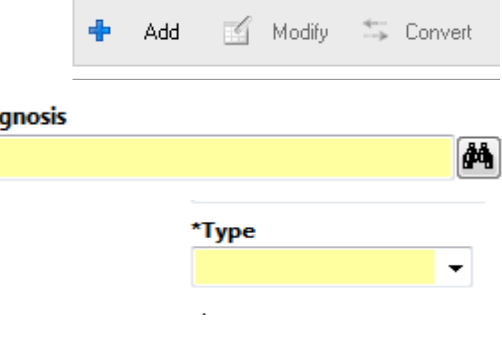

Add Problem & Diagnosis

\*Dia

Diagnosis (Problem) being Addressed this Visit-

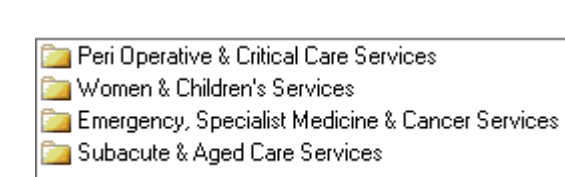

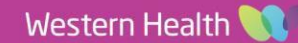

**Digital Health**<br>CONNECTING BEST CARE Digital Health<br>Quick Reference Guide

- 8. Common diagnoses can also be found in Folders.
- 9. Problems and care alerts are added in a similar manner.
- 10. Select the appropriate status for each problem Active, Cancelled (entered incorrectly), Inactive or Resolved.
- 11. Click the "File to Past Medical History" button if appropriate. **This means that the problem will auto-populate on the patient's medical record for all future encounters.**
- 12. Care alerts **must** be added from the "Common Alerts" folder in order to display as "Recorded" in the banner bar.

Edwards, Jo Allergies: codeine, Eggs **Alerts: Recorded** 

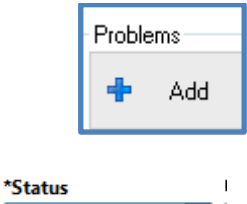

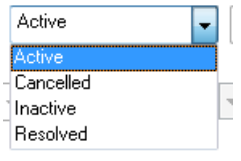

T File to Past Medical History

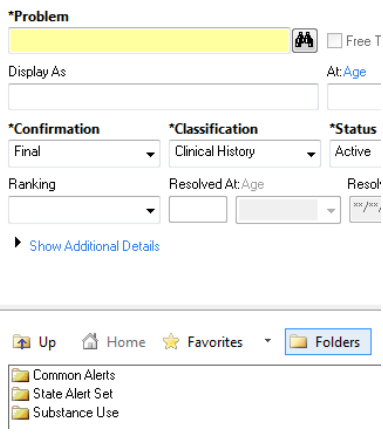

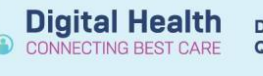

#### **Example scenario:**

Patient is admitted with CAP. Past history: HTN, poorly controlled T2DM, intellectual impairment. During admission, the patient develops acute hyperkalaemia and erratic BSLs.

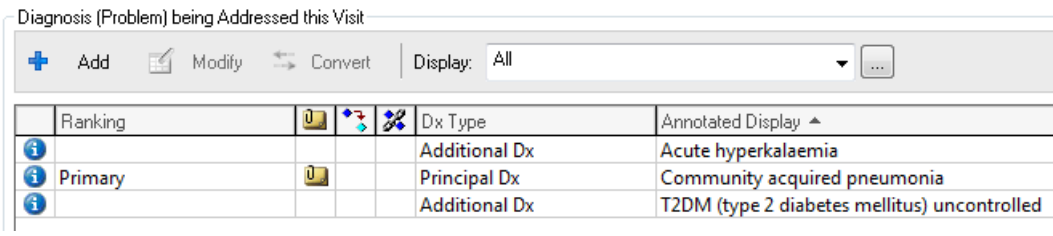

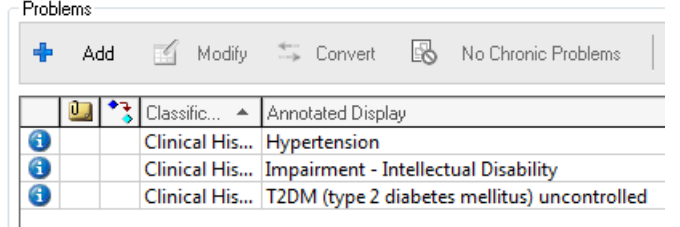

On the Admit & Manage pages, diagnoses are marked as "This Visit" and problems as "Chronic".

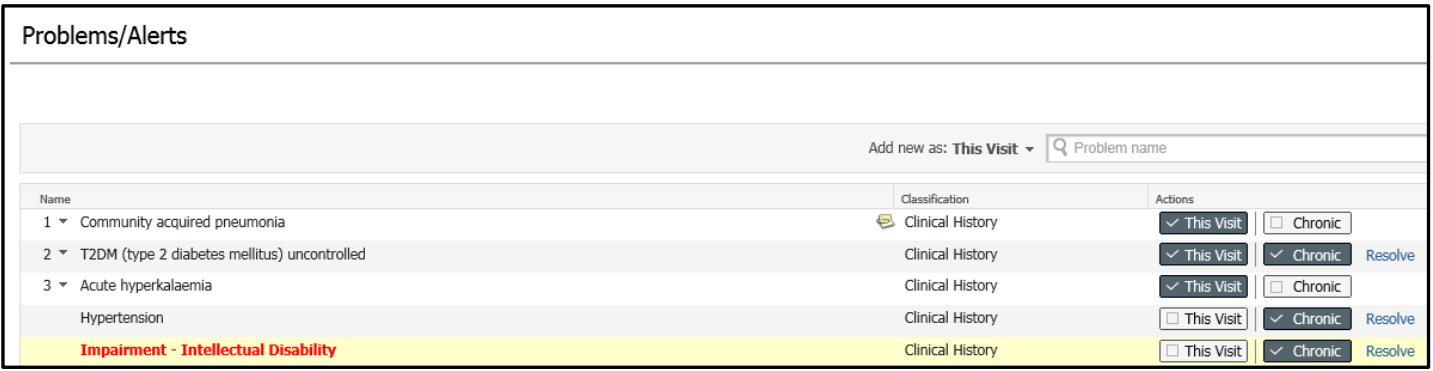

When a ward round note is created, the diagnoses have been auto-populated in the Assessment/Plan section:

### **Assessment/Plan**

- 1. Community acquired pneumonia
- 2. T2DM (type 2 diabetes mellitus) uncontrolled
- 3. Acute hyperkalaemia

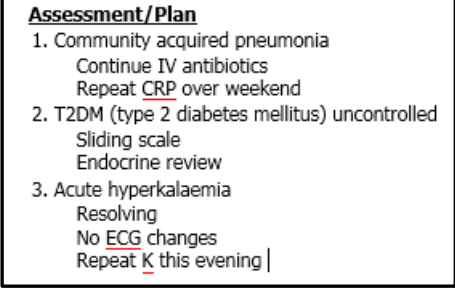